[Home](http://wiki.bicomsystems.com/Main_Page) [PBXware](http://wiki.bicomsystems.com/PBXware) **[SERVERware](http://wiki.bicomsystems.com/SERVERware)** [TELCOware](http://wiki.bicomsystems.com/TELCOware) [SIPmon](http://wiki.bicomsystems.com/SIPmon) [SIPProt](http://wiki.bicomsystems.com/SIPProt) [Desktop & Mobile](http://wiki.bicomsystems.com/Desktop_and_Mobile) [BRM](http://wiki.bicomsystems.com/BRM) [UADs](http://wiki.bicomsystems.com/UADs) [Appliances](http://wiki.bicomsystems.com/Appliances) [EOL](http://wiki.bicomsystems.com/EOL)

### **From Bicom Systems Wiki**

# **Administration Interface**

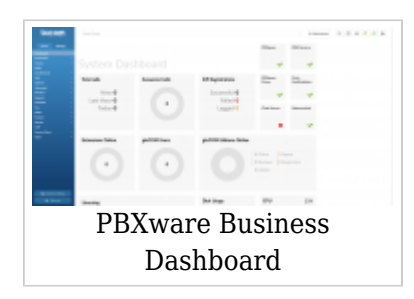

The System Dashboard is a visual display of the most important indicators of the PBXware:

- Calls
- SIP Registrations
- Services
- Licencing
- Hardware Usage

### ■ **PBXware Menu**

The PBXware Business menu is located on the left and displays all administration sections available, separated into two tabs:

- Home
- Settings

At the bottom of the left navigation menu is the Log Out button and Admin Settings, which allows modifying various system settings in PBXware.

■ **Action Menu**

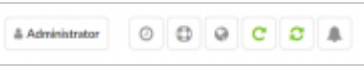

The action menu on the top right allows to:

- Change password
- Set 2-step verification
- Change language
- Reload PBXware
- Restart PBXware

# **Role Based Administration**

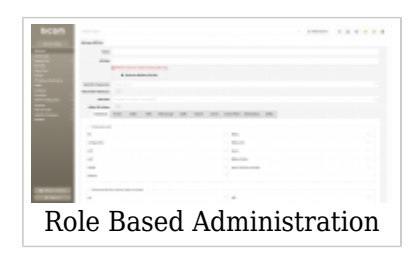

System administration can be delegated to various users in order to perform role-based administration. An unlimited number of users and groups can be created by system administrator(s). Each user will then only have access to the sections of PBXware menus according to the group membership permissions.

This is commonly used to allow the management, operators, and supervisors access to the sections of PBXware of which they have adequate knowledge and experience.

# **Standard and Advanced Options**

PBXware was designed with simplicity and extensive configuration options as primary goals. In order to achieve both goals, the administration has standard and advanced modes throughout all sections.

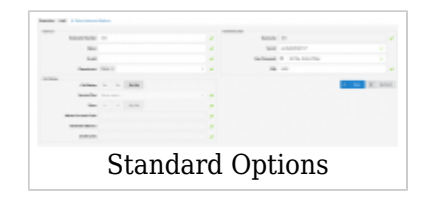

#### **Standard Options**

The standard mode is designed to allow an easy 'no brainer' method of administration as the level of configuration knowledge needed is based on common fields of information (Name, email address etc.). This is possible because PBXware uses a powerful template system that preconfigures all advanced options, leaving only common information values to be entered.

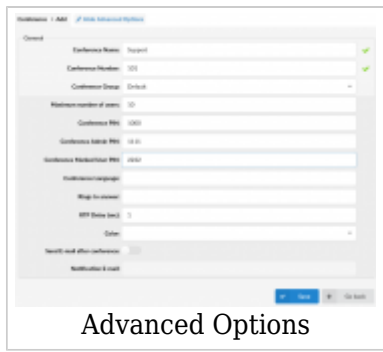

### **Advanced Options**

The advanced mode, on the other hand, requires a much better system knowledge in order to fine-tune the system settings for various applications and usages. This manual provides detailed information for advanced options. However, administrators should bear in mind that extensive training and hands-on experience are required in order to be able to administer advanced sections effectively. For simplicity, any options available in the standard options section are not repeated under the advanced options.

[Next -> 3. Dashboard](http://wiki.bicomsystems.com/Business_6_Dashboard)

Retrieved from "[http://wiki.bicomsystems.com/Business\\_6\\_System\\_Overview"](http://wiki.bicomsystems.com/Business_6_System_Overview)

[Disclaimers](http://wiki.bicomsystems.com/Bicom_Systems_Wiki:General_disclaimer) - [About Bicom Systems Wiki](http://wiki.bicomsystems.com/Bicom_Systems_Wiki:About)